# **Goniometer (Kód GNM-BTA)**

Goniometer meria uhol zohnutia kĺbu, napríklad kolena alebo ramena. Používa sa na meranie rozsahu

pohybu kĺbu. Na dynamické merania uhla kĺbu počas rozličných aktivít sa

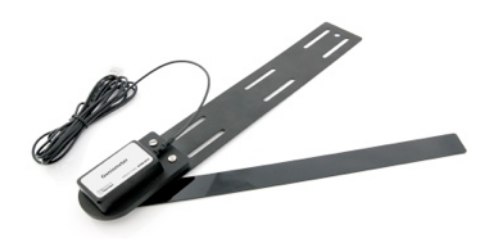

dajú použiť na upevnenie senzora elastické pásy. Senzor sa dá použiť spolu s EKG senzorom na meranie svalovej aktivity pri rozličných fázach pohybu končatiny. Okrem toho, hlavica senzora sa dá odpojiť od ramien a použiť pri vedeckých a inžinierskych aktivitách.

# **Čo obsahuje balenie goniometra**

- Goniometer: senzor uhla kĺbu pripojený k statickému kovovému ramenu
- Jedno pohyblivé rameno dĺžky 30,5 cm (namontované na senzore)
- Jedno pohyblivé rameno dĺžky 25,4cm
- Jedno pohyblivé rameno dĺžky 20,3 cm
- Dva elastické upevňovacie pásy dĺžky 61 cm.
- Dva elastické upevňovacie pásy dĺžky 30,6 cm.

**POZNÁMKY:** Výrobky Vernier sú určené len pre účely výuky. Naše výrobky neodporúčame pre žiadne priemyselné, lekárske alebo komerčné procesy, ako je záchrana života, diagnostika pacientov, riadenie výrobných procesov alebo priemyselné testovanie akejkoľvek povahy.

# **Záznam dát s goniometrom**

Tento senzor je možné použiť na zber dát s nasledujúcimi interfejsmi.

- Vernier LabQuest® 2 alebo originálny LabQuest ako samostatné zariadenie, alebo s počítačom
- Vernier LabQuest Mini s počítačom
- Vernier LabPro® s počítačom alebo s grafickou kalkulačkou TI
- Vernier Go!®Link
- Vernier EasyLink®
- Vernier SensorDAQ®
- $\epsilon$  CRI 2
- TI-Nspire™ Lab Cradle

Všeobecný postup použitia goniometra:

- 1. Pripojte goniometer k interfejsu.
- 2. Spustite softvér zberu dát.
- 3. Softvér identifikuje goniometer a načíta štandardné nastavenie zberu dát. Zber dát je pripravený.

# **Softvér zberu dát**

Tento senzor je možné použiť s interfejsom a s nasledujúcim softvérom zberu dát.

- **Logger** *Pro* **3** Tento počítačový program sa používa s interfejsmi LabQuest 2, LabQuest, LabQuest Mini, LabPro a Go!Link.
- **Logger Lite** Tento počítačový program sa používa s interfejsmi LabQuest 2, LabQuest, LabQuest Mini, LabPro a Go!Link.
- **LabQuest App** Tento program sa používa na LabQueste 2 alebo na LabQueste, keď je použitý ako samostatné zariadenie.
- **DataQuest Software for TI-Nspire** Táto aplikácia pre kalkulačky TI-Nspire sa dá použiť s EasyLink alebo TI-Nspire Lab Cradle.
- **EasyData App** Aplikácia je určená pre kalkulačky TI-83 Plus a TI-84 Plus, a je možné ju použiť s CBL 2, LabPro a s Vernier EasyLink. Odporúčame verziu 2.0 alebo novšiu. Môžete si ju stiahnuť z web stránky Vernier, www.vernier.com/ easy/easydata.html, a potom preniesť do kalkulačky. Na web stránke www.vernier.com/calc/software/index.html nájdete ďalšie informácie o programe ako aj návod na prenos programu.
- **LabVIEW** Softvér National Instruments LabVIEW™ je grafický programovací jazyk, ktorý predáva National Instruments. Používa sa so SensorDAQ a dá sa použiť aj s množstvom iných interfejsov Vernier. Ďalšie informácie nájdete na www.vernier.com/labview.

Tento senzor je vybavený obvodmi automatickej identifikácie auto-ID. Pri použití s interfejsmi LabQuest 2, LabQuest, LabQuest Mini, LabPro, Go! Link, SensorDAQ, TI-Nspire Lab Cradle, EasyLink a CBL 2, softvér zberu dát rozpozná senzor a použije na nakonfigurovanie experimentu preddefinované parametre vhodné pre daný senzor.

# **Pripevnenie goniometra k osobe**

- 1. Vyberte si jedného člena skupiny ako testovací objekt. Presuňte dva elastické pásy dĺžky 61 cm cez otvory, ktoré sú na statickom ramene goniometra.
- 2. Upevnite statické rameno goniometra na hornú časť nohy, alebo na rameno pomocou elastických pásov, podľa obrázka č.1.
- 3. Dbajte, aby bolo koliesko otáčania senzora v strede študovaného kĺbu. Ak je to potrebné, zmeňte polohu goniometra.
- 4. Pomocou elastických pásov dĺžky 30,6 cm upevnite pohyblivé rameno goniometra na predkolenie alebo na predlaktie.
- 5. Overte, či študovaná osoba môže voľne pohybovať končatinou s nasadeným goniometrom.

# **Zber dát**

1. Pripojte goniometer k interfejsu zberu dát.

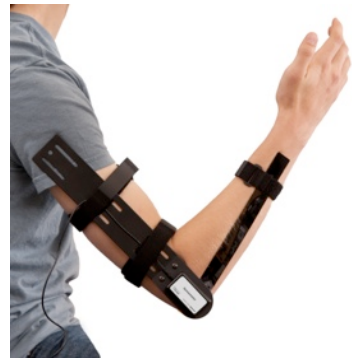

*Obrázok č.1*

- 2. Spustite softvér zberu dát. Softvér identifikuje senzor a načíta štandardné nastavenie zberu dát.
- 3. Vynulujte senzor tak, aby ukazoval od východzej polohy kladné a záporné hodnoty uhlov kĺbu.
	- Používatelia počítača: V menu Experiment vyberte Zero.
	- Používatelia LabQuestu: V menu Senzory na obrazovke merania vyberte Nulovanie.
- 4. Spustite zber dát.

# **Možná kalibrácia**

Kalibrácia goniometra pri niektorých aktivitách nie je nevyhnutná. Ak študujete rozsah pohybu kĺbov, napríklad kolena alebo ramena, postačí kalibrácia uložená v senzore. Pre dynamickú analýzu môžete senzor pred jeho pripevnením k vyšetrovanej osobe nakalibrovať.

Postup kalibrácie závisí od použitého softvéru zberu dát..

#### **Kalibrácia goniometra pomocou počítača**

- 1. V menu Experiment vyberte Calibrate. Kliknite na Calibrate Now v dialógovom okne nastavenia senzora.
- 2. Označte okienko s názvom One Point Calibration. Kliknite na tlačidlo Calibrate Now.
- 3. Otočte pohyblivé rameno goniometra tak, aby zvieralo so statickým ramenom uhol 180º tak, ako je to na obrázku č.2.

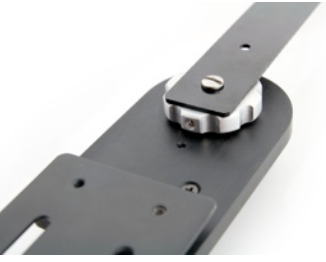

*Obrázok č.2*

- 4. Overte, či nastavovacia skrutka na boku kolieska je v zákryte so striebornou bodkou na základni. Ak je to potrebné, zmeňte polohu kolieska.
- 5. Do poľa Value 1 zadajte 180º Kliknite na Keep a potom kliknite na OK.

#### **Kalibrácia goniometra pomocou LabQuest App**

- 1. V menu Senzory vyberte Kalibrácia. Označte okienko s názvom Jednobodová kalibrácia. Kliknite na tlačidlo Kalibruj.
- 2. Otočte pohyblivé rameno goniometra tak, aby zvieralo so statickým ramenom uhol 180º. Overte, či nastavovacia skrutka na boku kolieska je v zákryte so striebornou bodkou na základni.
- 3. Do poľa Hodnota 1 zadajte 180º. Kliknite na Uchovaj a potom kliknite na OK.

# **Užitočné tipy**

Smer indikácie goniometra môžete ľahko zmeniť pomocou softvéru zberu dát. Je to vhodné pri porovnávaní aktivity kĺbov ľavej a pravej končatiny. Postup obrátenia indikácie závisí od použitého softvéru zberu dát.

- Používatelia počítača: Vyberte Set Up Sensors v menu Experiment a potom vyberte použitý interfejs (LabQuest, LabPro, atď.). Kliknite na obrázok, ktorý predstavuje goniometer. Vyberte Reverse Direction a uzatvorte dialógové okno.
- Používatelia LabQuestu: Na obrazovke merania sa dotknite poľa s indikáciou uhla. Vyberte Obrátenie smeru. Vyberte okienko s goniometrom.

Ak je 30,6 cm pás krátky aby ľahko obopol predkolenie alebo predlaktie, môžete ho jednoducho predĺžiť. Presuňte druhý 30,6 cm pás cez očko prvého pásu. Preložte ho tak, aby sa háčik upevnil do slučky. Takto predĺžite pás o asi 20,3 cm.

### **Výmena pohyblivého ramena goniometra**

Goniometer sa dodáva so sadou pohyblivých ramien rôznych veľkostí. Ak má vyšetrovaný objekt menšie končatiny, môžete použiť na senzore niektoré z menších ramien. Rameno vymeníte tak, že uvoľníte a odstránite skrutku, ktorým je rameno upevnené na koliesko osi. Vyberte vhodné rameno a upevnite ho danou skrutkou. Overte, či koncová hrana ramena je v zákryte s nastavovacou skrutkou na boku kolieska. Ak je to potrebné, zmeňte polohu pohyblivého ramena. Postupujte ďalej podľa pokynov na kalibráciu senzora.

# **Technické údaje**

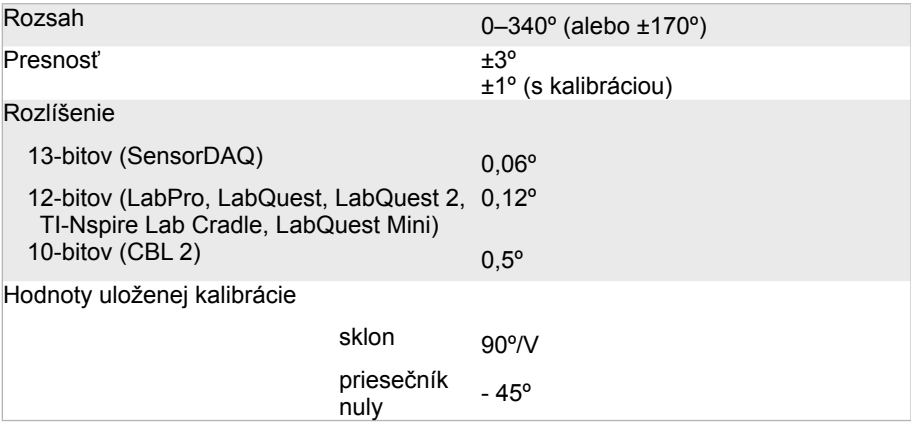

### **Ako funguje goniometer**

Pohyblivé rameno goniometra je pripevnené na kovové koliesko na hlavici senzora, ktoré sa dá otáčať o 360°. Spolu s kolieskom sa otáča magnet vnútri senzora. Na indikáciu polohy magnetu sa používa magnetický kodér. Pri otáčaní magnetu vytvára kodér napätie, ktoré sa konvertuje na polohu (uhol) kolieska pomocou softvéru zberu dát.

# **Príklady experimentov**

#### **Meranie rozsahu pohybu rozličných anatomických kĺbov**

V tejto úlohe budú študenti merať rozsah pohybu rozličných anatomických kĺbov. Pomocou goniometra je možné merať koleno, lakeť, bedro, zápästie, členok a ruku. Na označenie osí otáčania jednotlivých kĺbov sa používajú štandardné orientačné body kostí. Výsledkom je, že goniometer nemusí byť pri tomto cvičení pripevnený k vyšetrovanej osobe.

#### **Meranie rozsahu pohybu lakťa alebo kolena počas fyzickej aktivity**

Pri tomto type aktivity sa goniometer pripevňuje k ramenu alebo nohe vyšetrovanej osoby. Záznam rozsahu pohybu kĺbu sa robí počas fyzickej aktivity. Štandardné cvičenie dvíhania činiek sa dá použiť na nohu a rameno, napríklad pri drepoch, vystieraní nohy, cvičení bicepsov, poklesoch na rukách a naťahovaní tricepsov. Ako ukazuje obrázok č.3, dynamický rozsah pohybu je možné študovať počas behu. Dynamický rozsah pohybu je možné študovať aj počas bicyklovania.

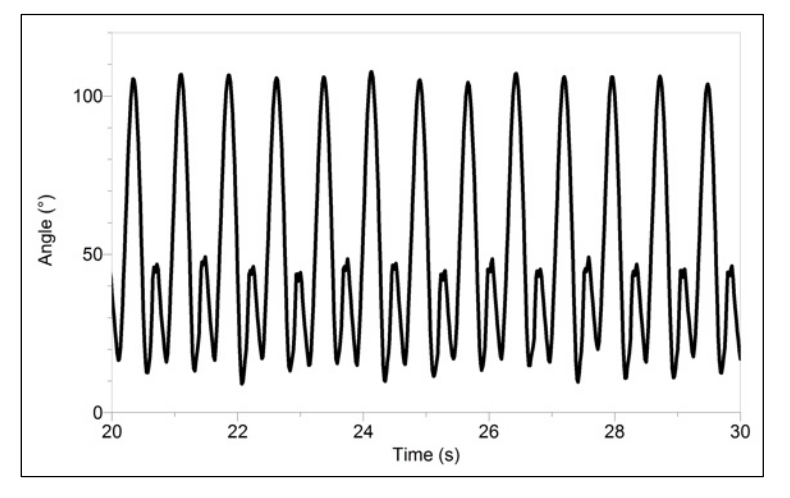

*Obrázok č.3 Dáta goniometra z kolena počas behu*

#### **Meranie aktivity rozličných skupín svalov počas pohybu končatiny**

Pri tomto type aktivity sa používa goniometer s jedným alebo viacerými EKG senzormi na meranie elektrickej aktivity rozličných svalových skupín počas fyzickej aktivity. Štandardné cvičenie dvíhania činiek sa dá použiť na nohu a rameno. Výborným cvičením pre túto úlohu je cvičenie bicepsov. Ako ukazuje obrázok č.4, aktivita bicepsu sa zvyšuje počas jeho sťahovania a znižuje počas predlžovania.

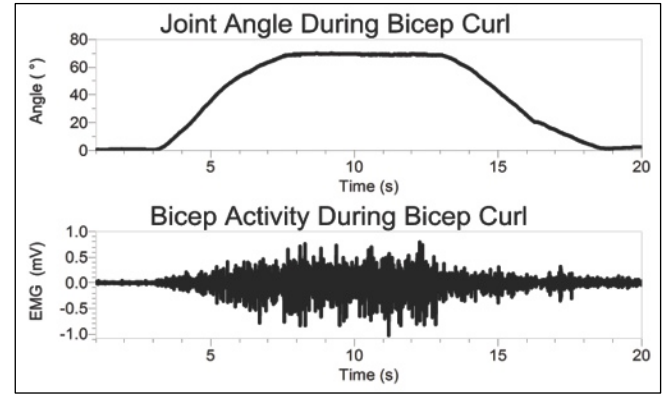

*Obrázok č.4*

**Meranie frekvencie tepu srdca a dynamického pohybu kolena počas fyzickej aktivity**  Pri tomto type aktivity sa používa monitor tepu srdca a goniometer na meranie frekvencie tepu srdca a dynamického rozsahu kolena počas fyzickej aktivity. Ako ukazuje obrázok č.5, pri tejto úlohe je vhodné štandardné cvičenie na bicykli. Pri tejto úlohe sa dajú použiť aj posilňovacie a veslárske stroje.

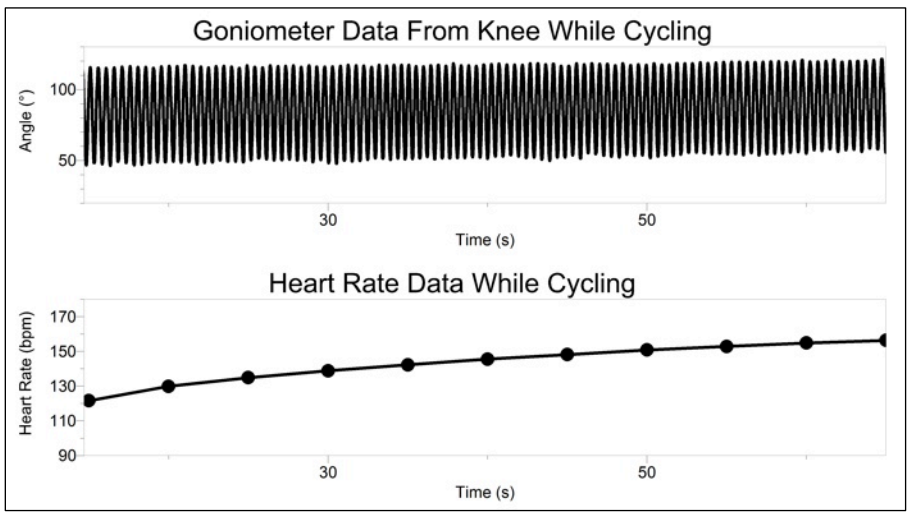

*Obrázok č.5*

# **Náhradné diely**

Náhradné ramená goniometra (3 pohyblivé ramená) GNM-ARMS Náhradné pásy goniometra (4 elastické pásy) GNM-STRAPS

**Názov Objednávací kód**

# **Záruka**

Záručné podmienky na území Slovenska sa riadia podmienkami vydanými distribútorom výrobkov Vernier na Slovensku, ktoré sú súčasťou dodávky výrobku, a ostatnými platnými zákonmi. Vylúčenie zo záruky: Záruka predpokladá normálne používanie výrobku v súlade s jeho návodom na použitie za bežných laboratórnych podmienok. Pod záruku nespadá nesprávne použitie výrobku, jeho poškodenie vonkajšími vplyvmi, zmena jeho konštrukcie užívateľom a podobné udalosti. Záruka sa tiež nevzťahuje na bežné opotrebovanie a spotrebný materiál, ak takýto materiál výrobok obsahuje. Vylúčenie zo záruky: Záruka predpokladá normálne používanie výrobku v súlade s jeho návodom na použitie za bežných laboratórnych podmienok. Pod záruku nespadá nesprávne použitie výrobku, jeho poškodenie vonkajšími vplyvmi, zmena jeho konštrukcie užívateľom a podobné udalosti. Záruka sa tiež nevzťahuje na spotrebný materiál, ak takýto materiál výrobok obsahuje.

Rev. 1/7/2013

Logger *Pro*, Logger Lite, LabQuest, LabQuest Mini, LabPro a iné uvedené značky sú v Spojených štátoch našimi ochrannými alebo registrovanými ochrannými známkami. TI-Nspire, CBL 2 a CBL, TI-GRAPH LINK a TI Connect sú ochrannými známkami Texas Instruments.

Všetky ostatné tu uvedené značky, ktoré nie sú našim vlastníctvom, sú majetkom svojich vlastníkov, ktorí môžu alebo nemusia s nami súvisieť, byť s nami v spojení alebo byť nami sponzorovaní.

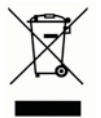

**Vernier Software & Technology** 13979 SW Millikan Way Beaverton, OR 97005-2886 **[www.vernier.com](http://www.vernier.com)**

> **Slovensko: PMS Delta s,r,o**, Fándlyho 1 07101 Michalovce **[www.pmsdelta.sk](http://www.pmsdelta.sk)**

Preklad: Peter Spišák, 2013

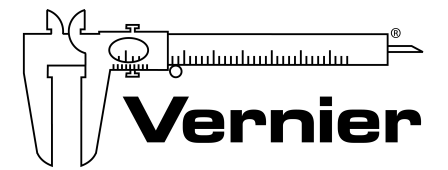

Measure. Analyze. Learn.